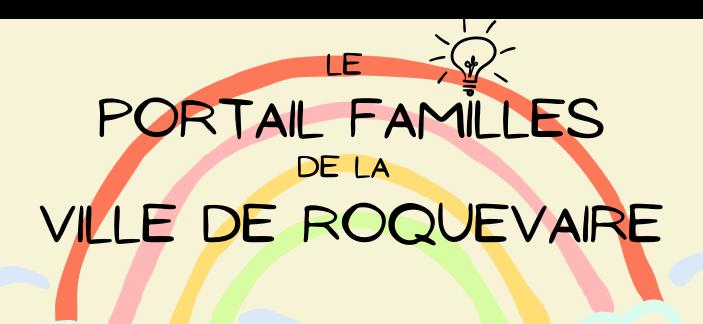

# **LE PORTAIL FAMILLES FAIT PEAU NEUVE !**

<https://ville-de-roquevaire.portail-familles.app/home>

### Bienvenue sur le Portail Familles :

**TUTORIEL**

**- RÉSERVATION PÉRISCOLAIRE**

**- PREMIÈRE CONNEXION**

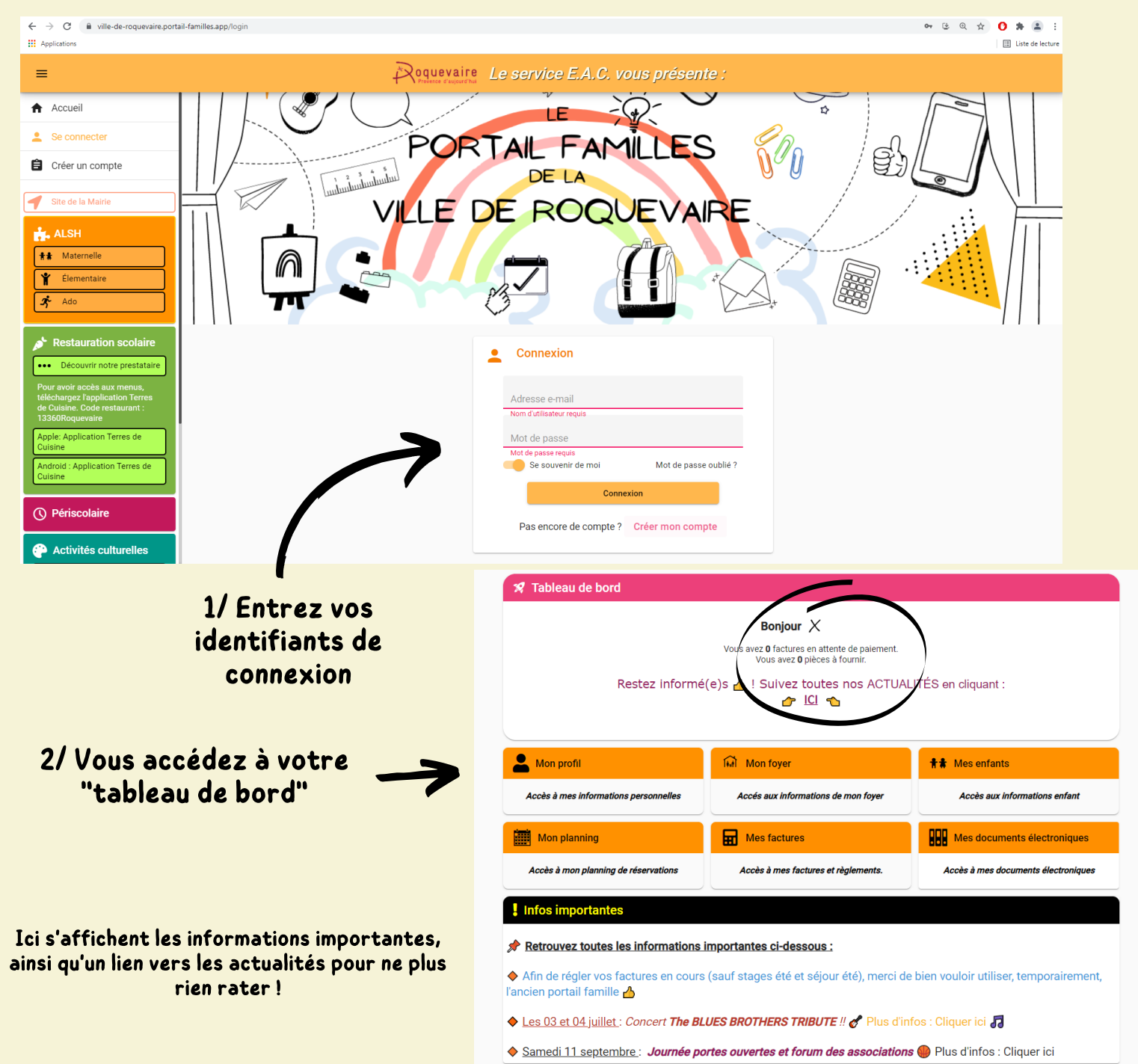

## **I/ JE COMPLÈTE MON DOSSIER ADMINISTRATIF**

Ce sont les mêmes informations que sur la fiche unique de liaison

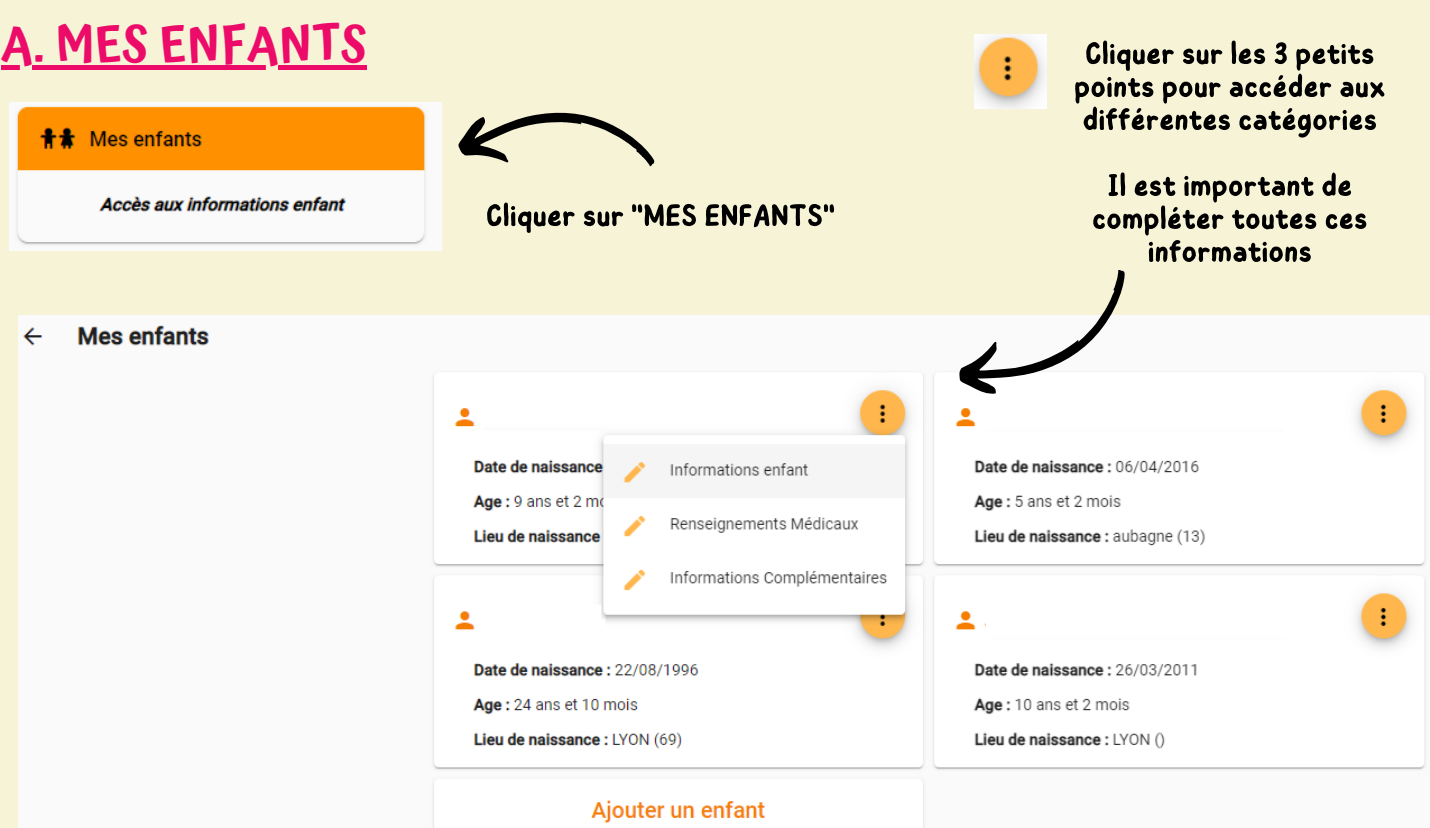

#### Renseigner les "informations enfants"

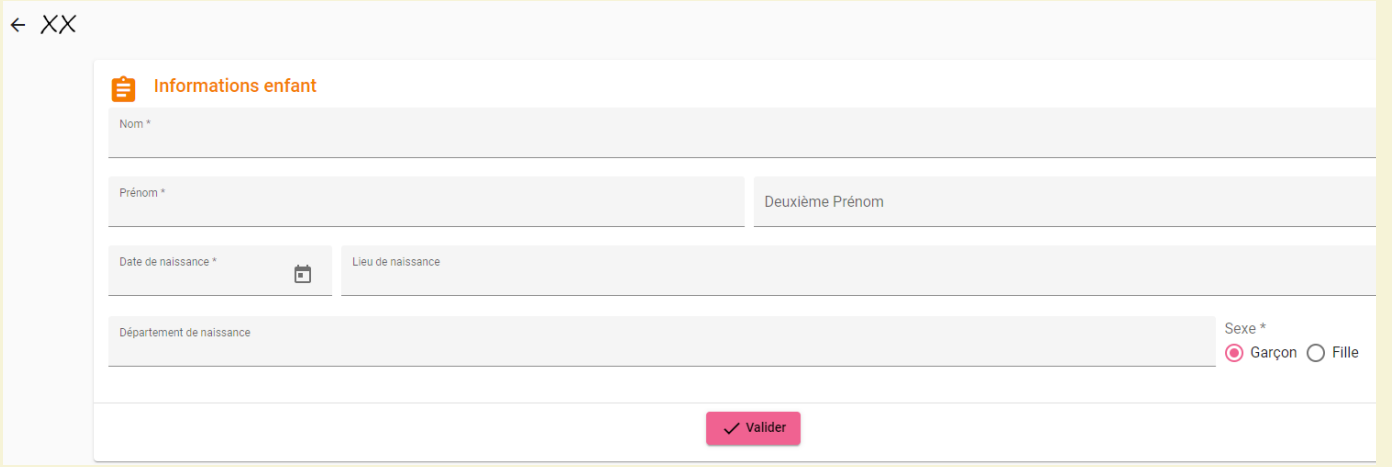

### Renseigner les "renseignements médicaux" Renseigner les "informations complémentaires"

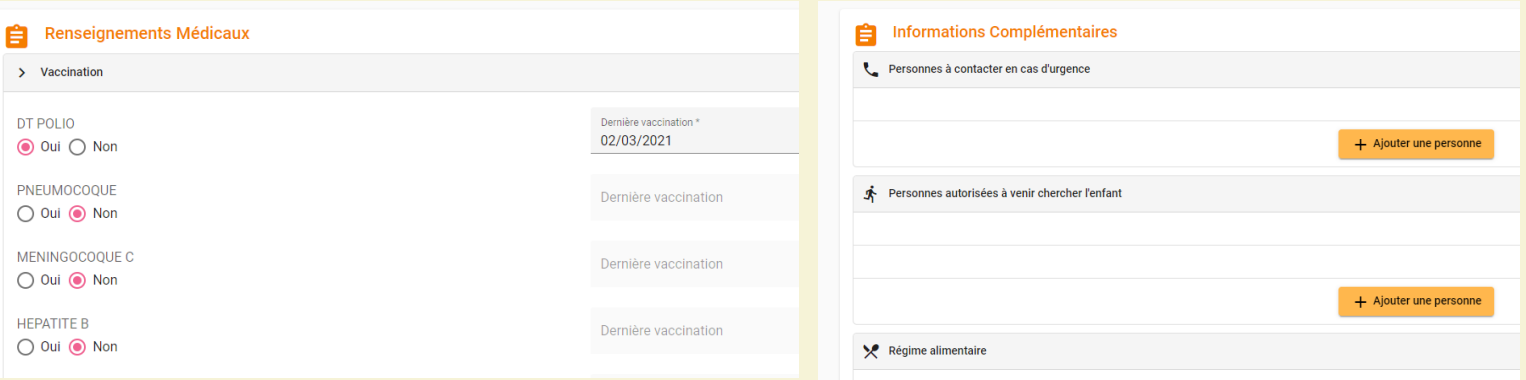

# **B. MES DOCUMENTS ÉLECTRONIQUES**

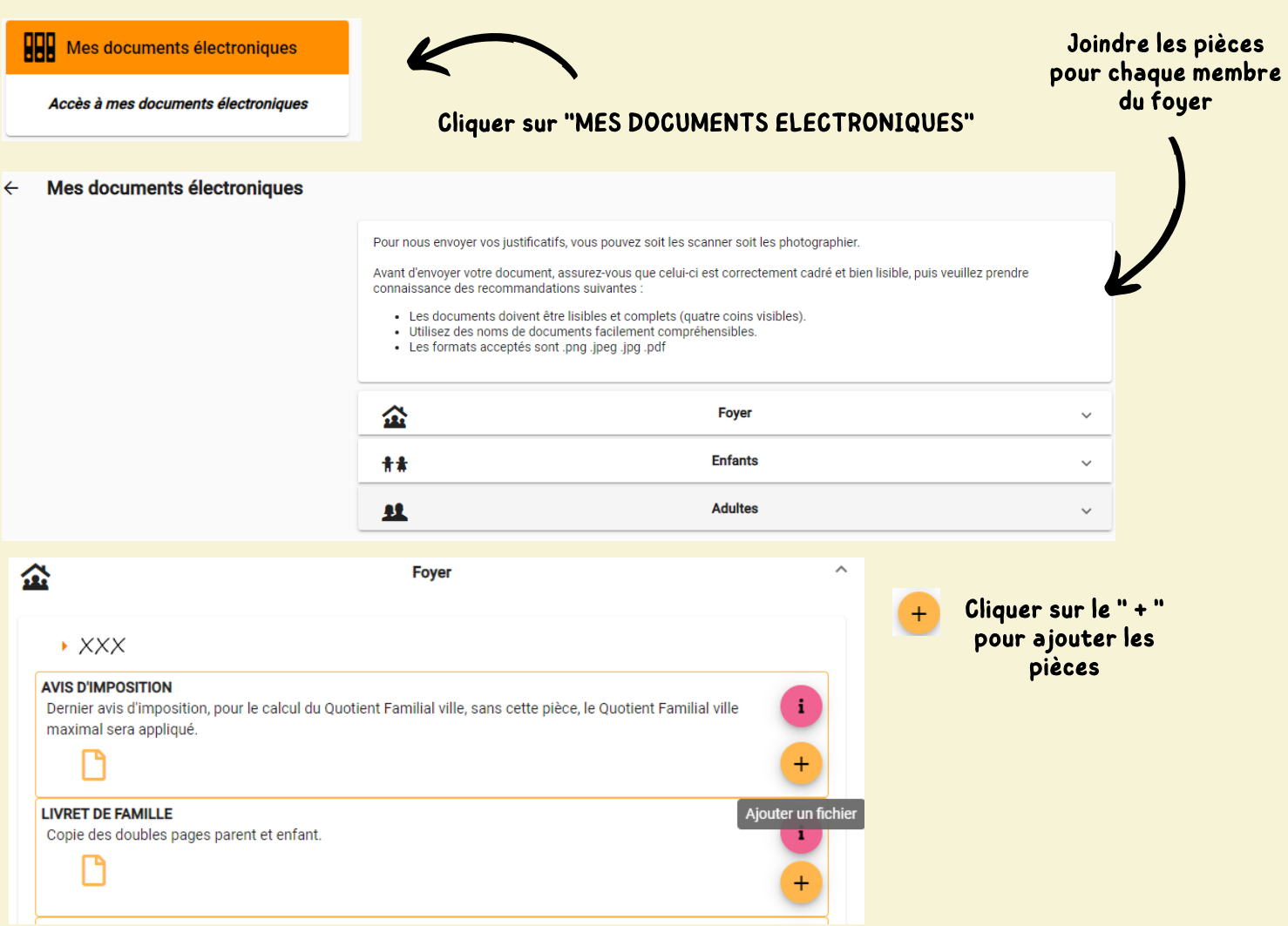

Attention : Certains documents sont obligatoires et doivent être fournis pour saisir des réservations sur le planning (II/) (Exemple : carnet de santé)

# **II/ RÉSERVATION PÉRISCOLAIRE**

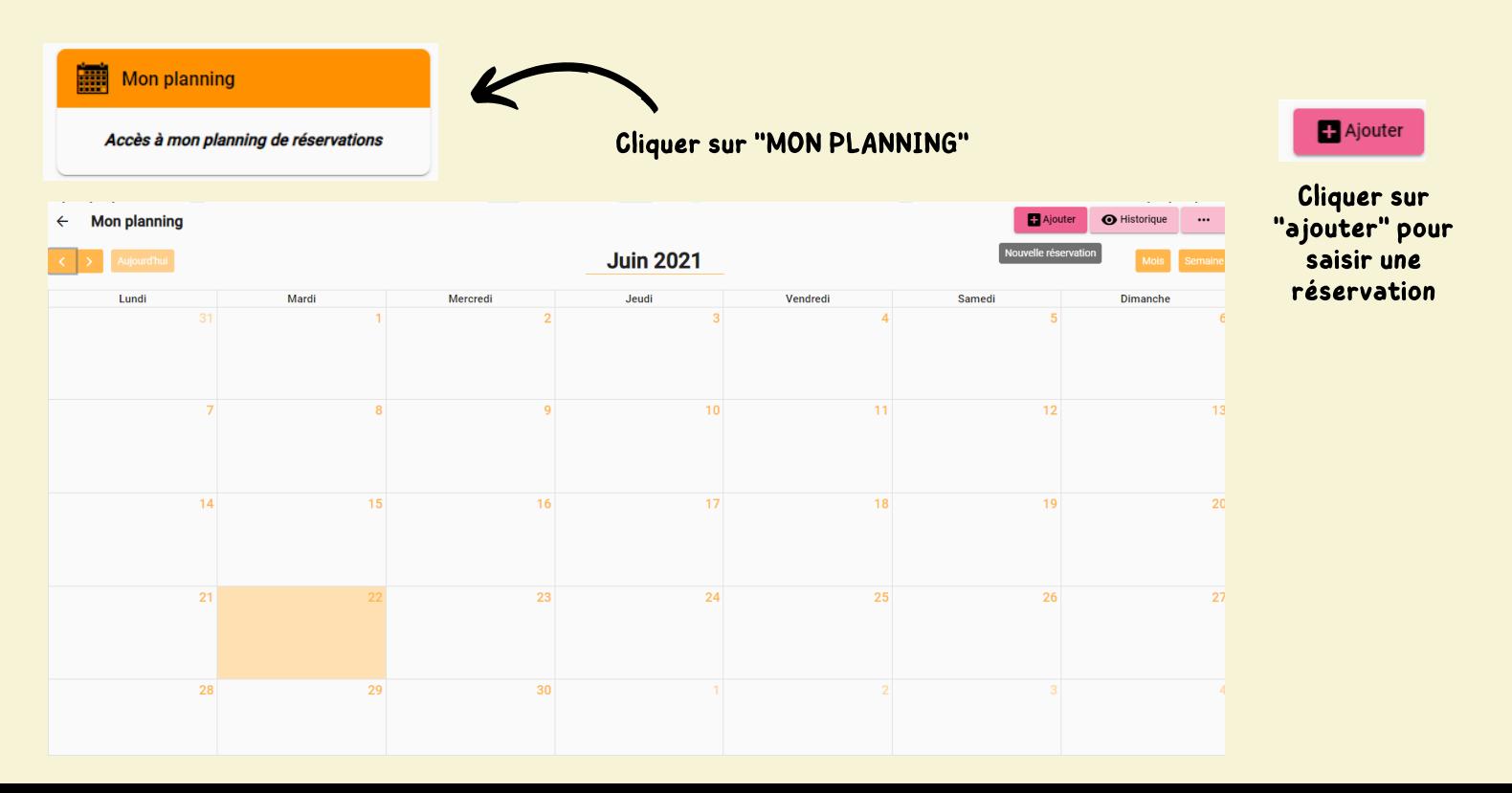

#### Sélectionner l'usager concerné par la réservation

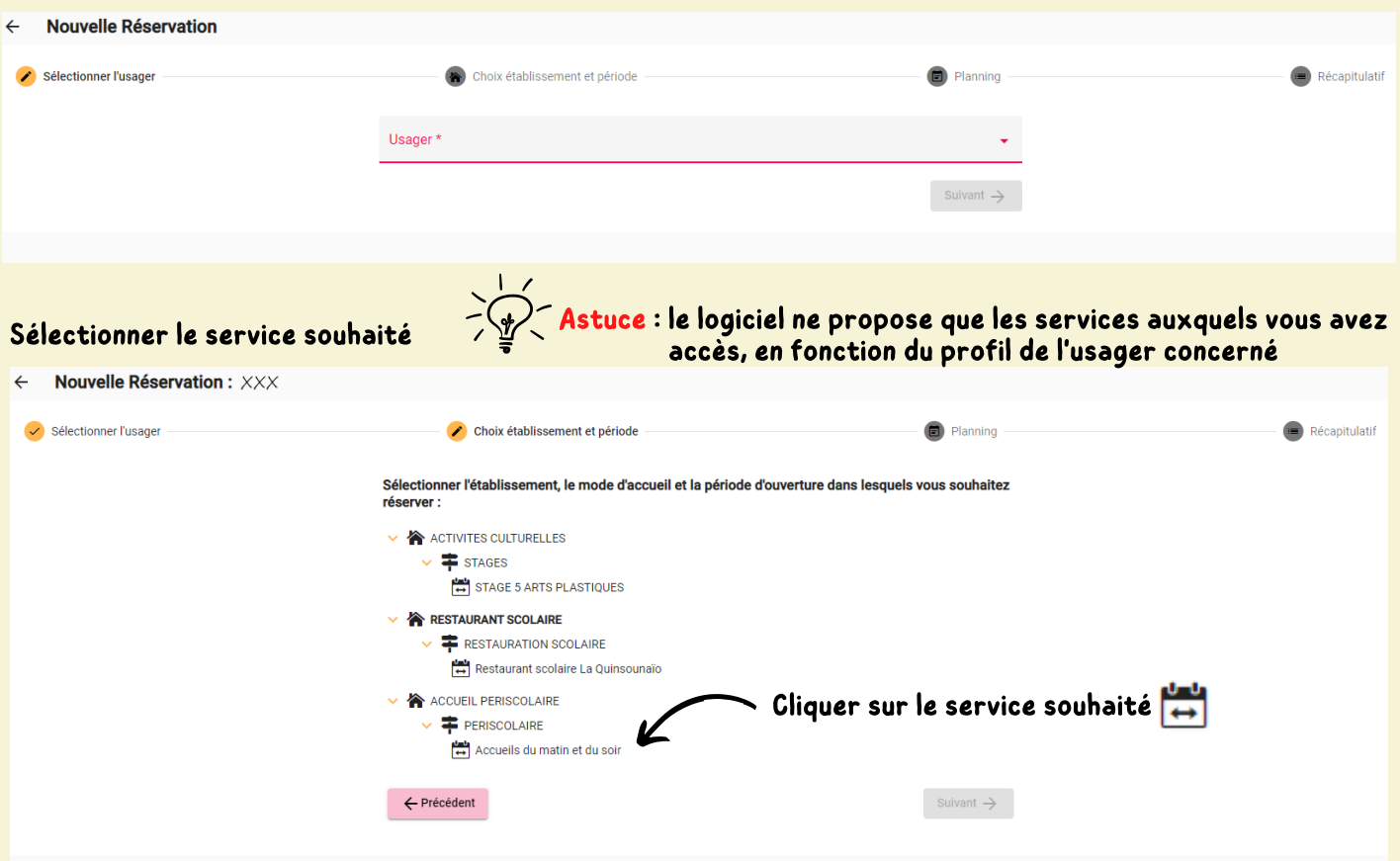

### Cliquer sur le jour souhaité, puis sur "ajouter"

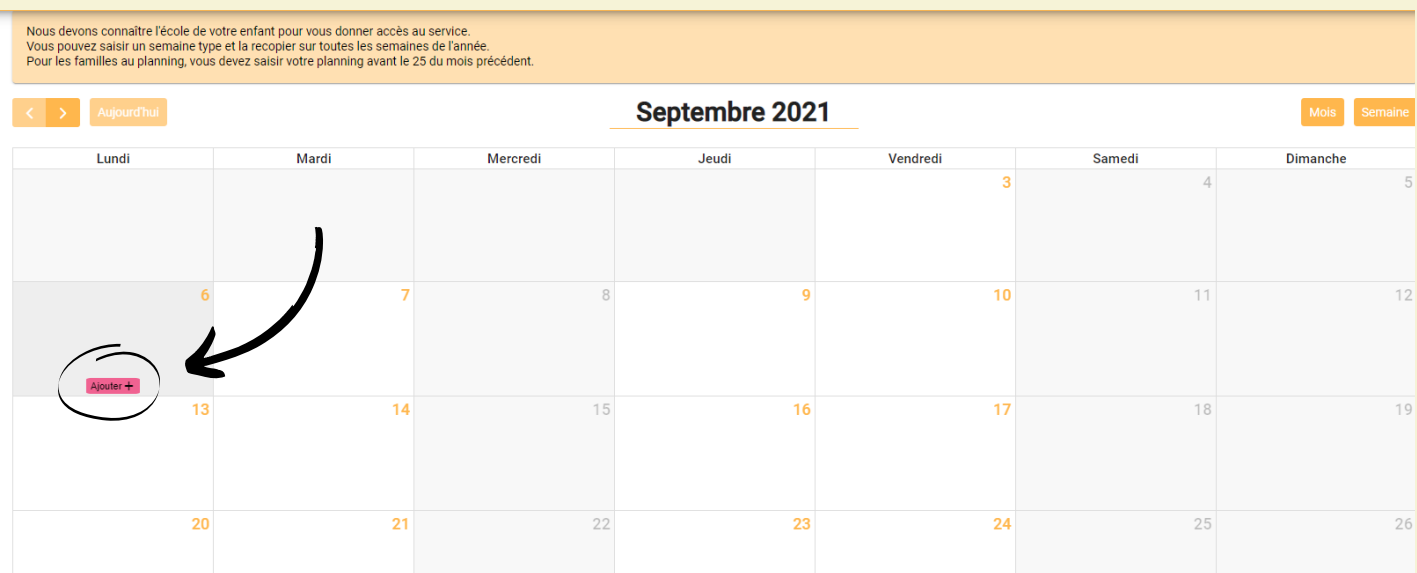

### Sélectionner le service souhaité, puis cliquer sur "valider"

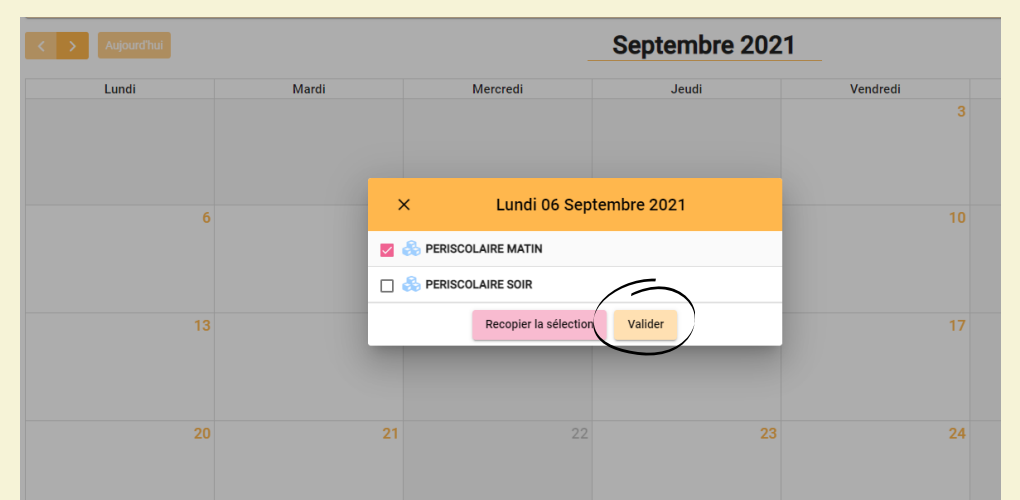

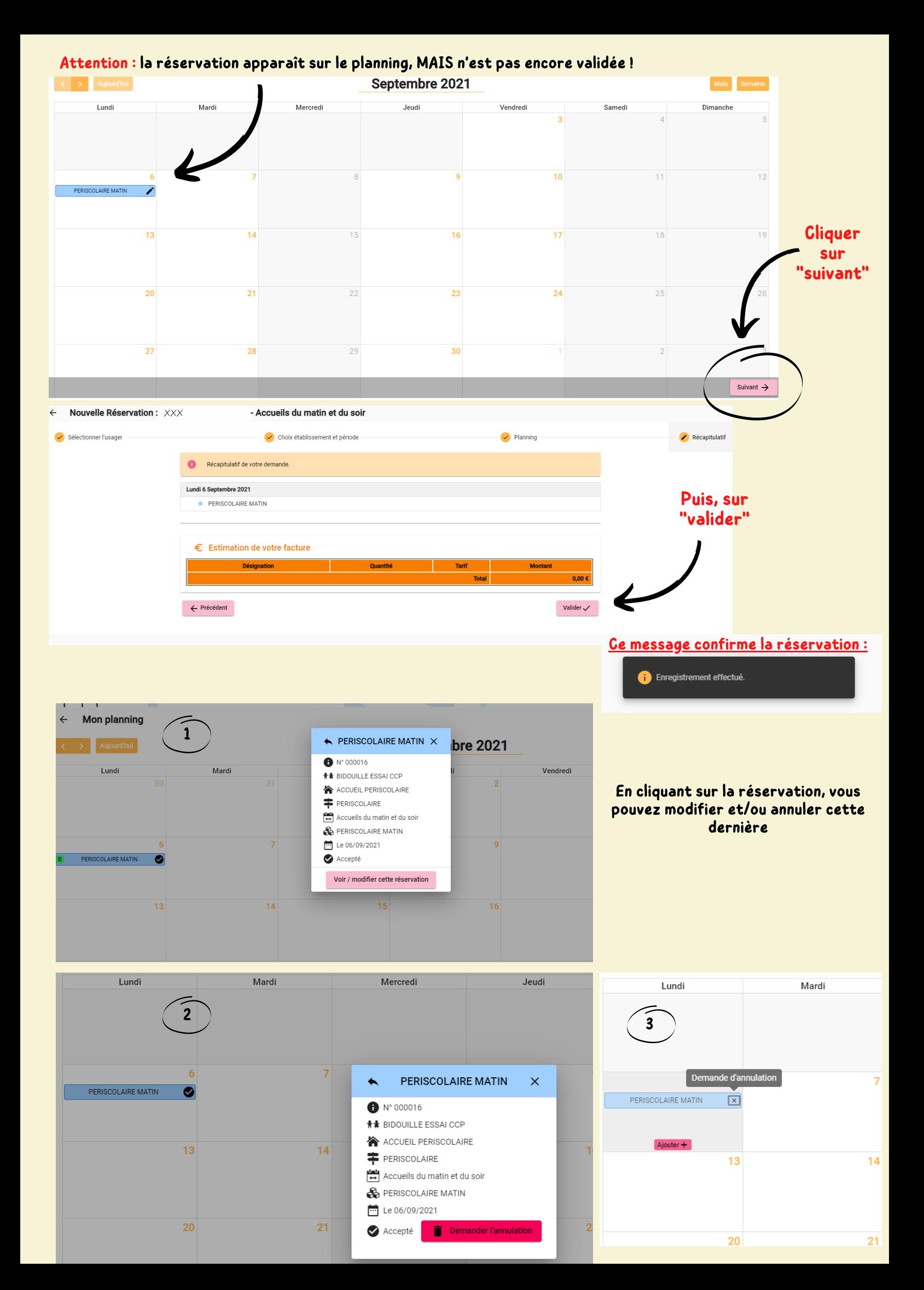

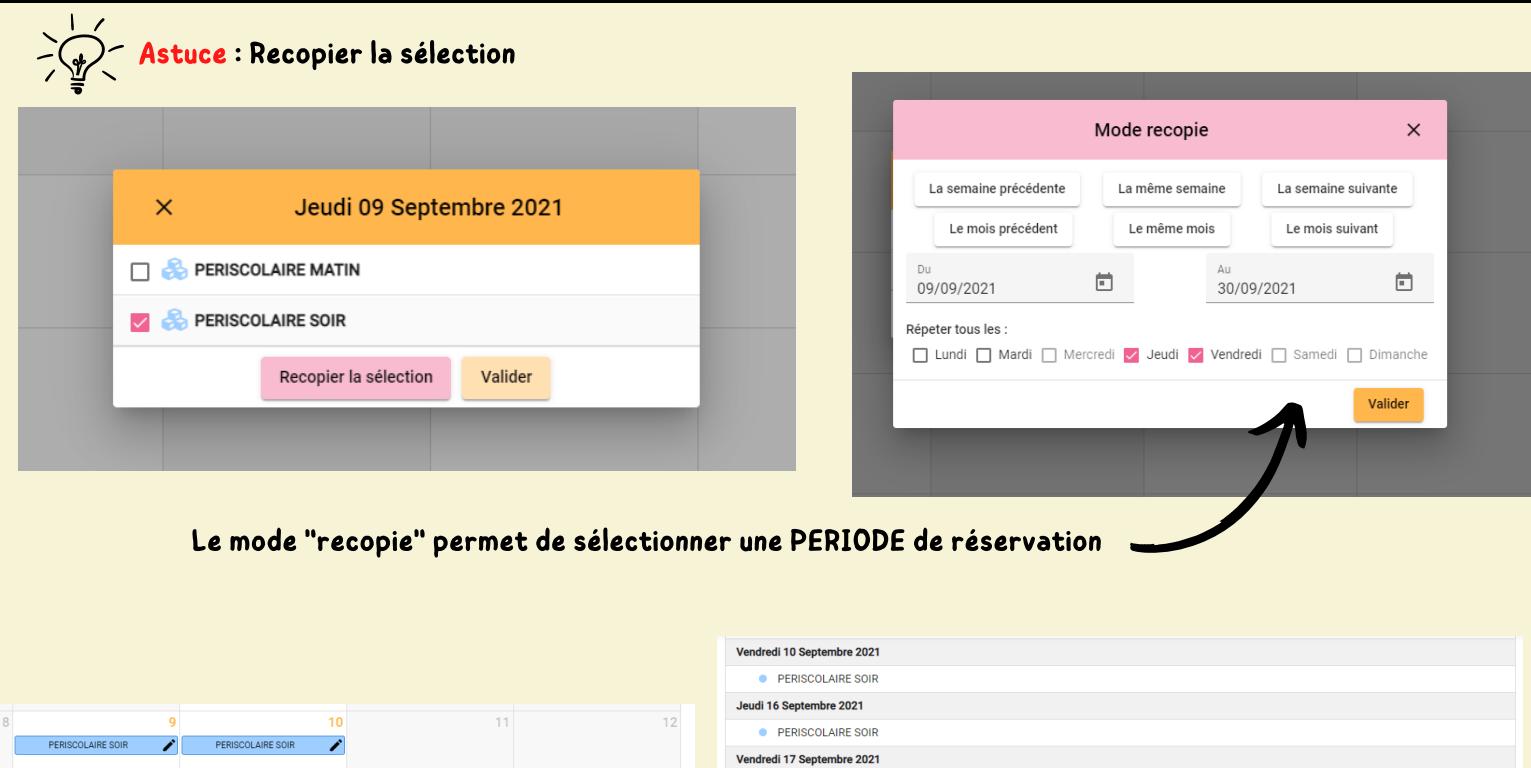

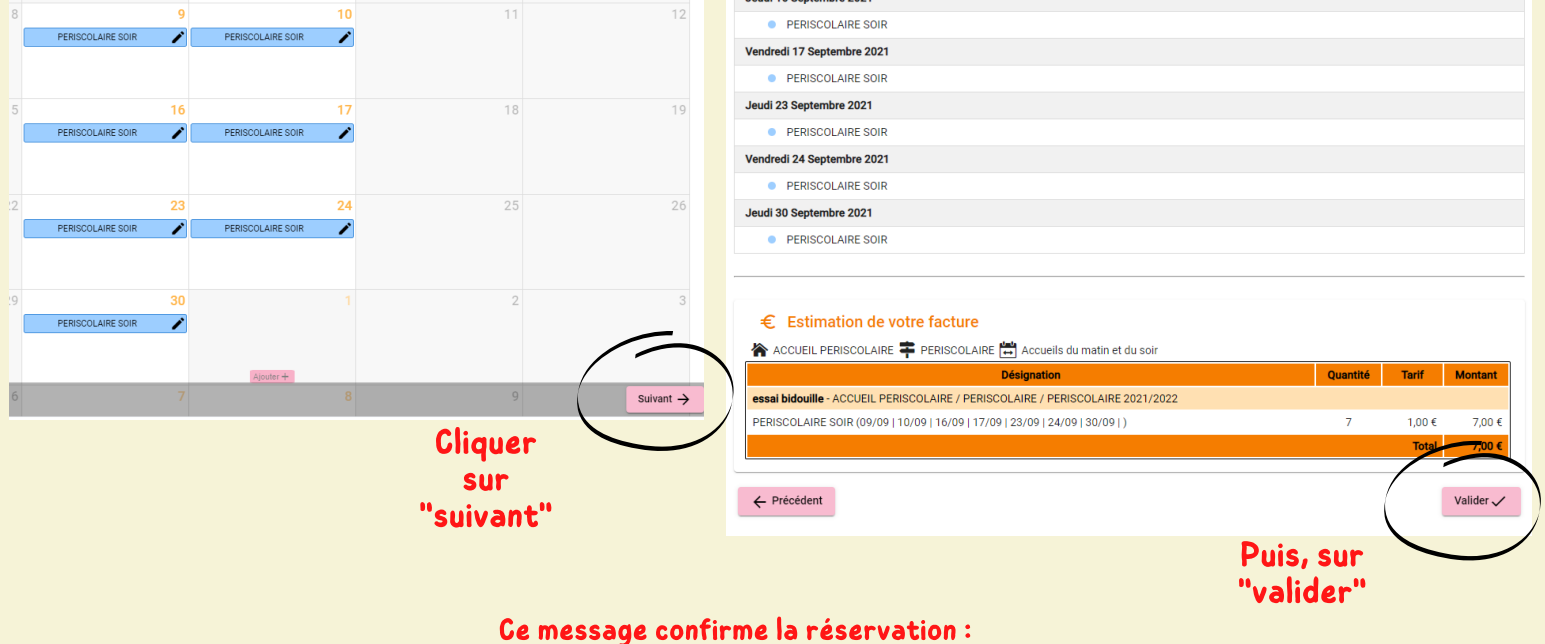

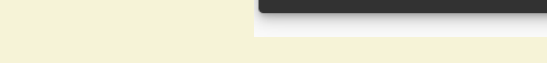

Enregistrement effectué.

#### La période réservée apparaît sur le planning :

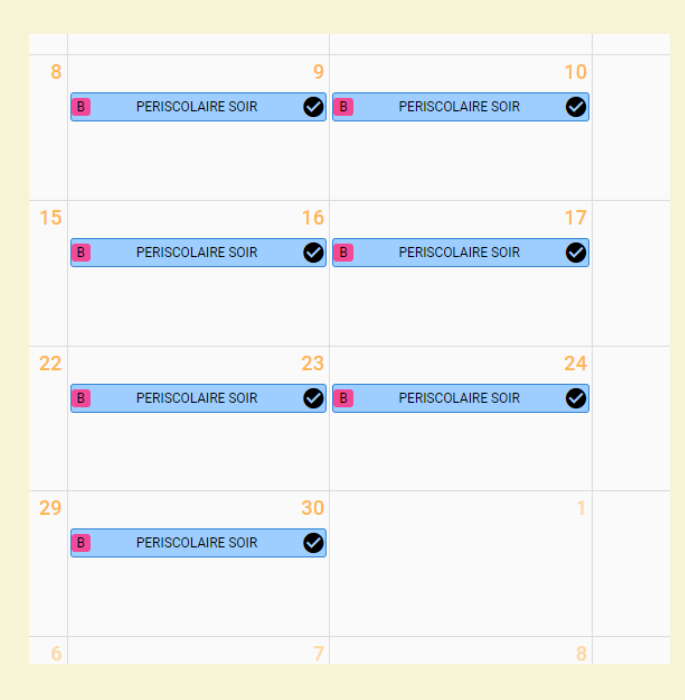